# **Knowledge Management in the Defence Area**

# $Petr$  *DO*<sup> $1$ </sup>

<sup>1</sup> Dept. of Communication and Information Systems, University of Defence, Kounicova 65, 612 00 Brno, Czech Republic

petr.do@unob.cz

**Abstract.** *The article presents information and problems of Knowledge Management (KM) integration into the area of defence. The introductory chapter focuses on the emergence and current state of the issue. It compares it with the commercial sector and knowledge management implementation in other NATO countries. Then the definitions of basic terms in the field of knowledge engineering are given. KM as a discipline created by the development of the Semantic Web is one of its pillars. Various tools for creating knowledge-based applications and ontologies are described. The next chapter covers examples of analysis and creation of a domain knowledge base by using these tools. One of the sub-section is devoted to the construction of ontologies and creation of topic maps in specific software. It illustrates the appropriate methods and procedures as applied in knowledge-based software application solutions. KM is also about the management of knowledge. The methods of knowledge management are presented. The actual construction of a knowledge-based applications solution, the proposal of methodology for the defence area and the integration of KM into the existing environment is introduced in the penultimate section. All findings stem from the MENTAL project. The methodology or solutions that are presented here do not constitute a universal solution, but try to cover what is presented in different ways in practice, and especially a myriad of sources. Finally, the summaries present the findings gained from the MENTAL research project.*

## **Keywords**

Knowledge management, Defence, Ontology, Topic Maps, Knowledge portal.

## **Introduction**

The urgency of implementation of knowledge management into the existing organizations is continuously growing. It poses a question: What are the ways of introducing knowledge management into an organization which would avoid damage or major change in the existing hierarchy of the organization? Another unanswered point is the usefulness of such integration in the future. The article suggests one of the options of such integration and the utilization of knowledge management with the use of information technology. The findings were gained when carrying out the MENTAL research project and writing a doctoral thesis.

Both of these sources focus on the defense area, which is regarded as a very complicated domain, but, on the other hand, as an ideal one for the knowledge management (KM) implementation.

## **Basic concepts**

*Knowledge management* is discipline dealing with the effective use of knowledge in an organization. The topicality of this issue lies in the ability to create knowledge-based applications that are connected with the idea of creation the Semantic Web [1]. KM deals with the design, implementation and operation of systems for knowledge management processes that include collecting, processing, storage, retrieval and derivation, presentation, sharing and distribution of knowledge. It is necessary to distinguish between of the concepts the management of knowledge and the knowledge management. While presenting the concept of knowledge management, it is vital to keep in mind that there are some differences in these terms.

*The management of knowledge* is a term that stands for a set of methods, tools and processes using the technological background aimed at working with knowledge. The technological background is primarily presented by information or knowledge technologies.

Contrary to the management of knowledge, *knowledge management* is a modern management discipline that focuses on the effective use of an organization knowledge base by appropriate work with the knowledge the organization possesses.

*Knowledge-based systems* are systems using modern technology and particularly intelligent technology for data processing. Knowledge-based systems provide a new knowledge-based way of finding relevant data based on the ontologies created. Ontology is defined [2] as an explicit specification of a conceptualization. Ontology defines, preserves and transmits knowledge between systems; it can be described as a network of domain terms with associations between them. Such knowledge is

provided – in an appropriate format - to higher layers – the application layers of knowledge-based systems. Ontology has to be to updated, validated and managed with the current data.

Other important concepts can be found in literature [3,4,5].

Knowledge management is not to be considered a substitute for all disciplines known now, but it has to be regarded as a convenient way for their integration and management. In connection with the deployment of ICT and KM, the concept of information management (IM) has to be mentioned. It is the IM that constitutes the first stage of the KM integration into an organization. In connection with the defence area, the expected benefits are the support of management processes, unified information support, e-mail integration and electronic exchange of unclassified documents, information connection of all workplaces in the defence area, constant updating and saving hardware resources.

# **Implemantation and current state of KM**

The implementation of knowledge management is a complex process. It has been revealed that the utilization of knowledge management seems to be inevitable. In the defence area, as well as outside it, there are increasing volumes of data that have to be analyzed and filtered, and, consequently, sorted for relevant information. It can be concluded that the analysis and filtering can be carried out by using appropriate hardware and software; but only a knowledgeable expert on the given domain can verify the relevance and find the appropriate associations among data. The aim of the implementation of KM is primarily a partial automation of human potential hidden in knowledge. Currently, the knowledge is being handled intuitively, without any control and rules. Knowledge is generally obtained, shared and inherited among human subjects. The defence area has no official electronic knowledge base. In comparison with the commercial sector, the implementation of KM in the defence sector is lagging behind. Commercial companies developed a number of methodologies for the application and implementation of KM in the current environment and use their own KM. These days, software products designed for the transformation, classification and dissemination of knowledge and advanced contextual search are available.

According to literature [6], KM in the defence sector can significantly affect both the process of introducing disruptive technologies to create a knowledge advantage, and thus further development of doctrines. Some members of the NATO, do not use the term knowledge management. NATO presents NATO Information Management Policy; this term includes all activities related to information and knowledge. Information

Management Policy has become one of the main priorities of the development of various sectors in the USA, Canada and France and is included in all strategic documents. KM is also supported in organizational structures at all levels of command and control, trained personnel, financial and material security and a training system. These states invest a huge amount of money in the production, processing and distribution of knowledge (e.g. information packs, internal communication, knowledge base and in particular web sites). The best-known knowledge portals of the USA Department of Defense are Defense Connect Online (DCO), Joint Knowledge Online (JAKO), Defense Knowledge Online (DKO), Army Knowledge Online (AKO), Navy Knowledge Online (NKO), MarineNet, Air Force Portal (AFP), Air Force Knowledge Now (AFKN).

## **Methodology of KM implementation**

The analysis of the current state of KM in the defense sector and outside it provided essential information about the known procedures of the KM implementation. Unfortunately, there is no universal methodology that is widely used or recommended. From the actual experience of organizations the implementation of KM is divided into four phases:

- 1) Analysis of the existing infrastructure of the organization:
	- a) organizational relationships and activities of individual units within the sector and their links to the surroundings,
	- b) analysis of information and communication technologies in the sector,
	- c) harmonizing the KM system with the goals of the organization.
- 2) Design and development of the KM system:
	- a) audit of knowledge in the organization,
	- b) building a team that will carry out the project on the implementation of KM,
	- c) architectural design and technological security of the KM system.
- 3) Implementation and testing of the KM system:
	- a) pilot implementation of the system and its functionality test,
	- b) training of users, the definition and creation of new relationships and processes in the sector, adaptation and further development of the KM system.
- 4) Effectiveness of the implementation of the KM system:
	- a) identification of inputs and outputs of the KM system,
- b) developing a methodology for the evaluation of the benefits of the KM system,
- c) impact of KM on various qualitative and quantitative indicators.

There are several methodologies suitable for the implementation of KM into organizations, such as KM-Beat-It, KM Toolkit, Building, P2-KSP, Standardized KM Implementation, APQC Road Map, Nabla Per Partes, K-Stream, Ibermatica, Prorad, On-To-Knowledge, Corma, Know-It.

A suitable methodology for implementing KM in the sector has not been established yet. Presumably, it will be based on cross-cutting solutions of established methods depending on the implementation of the knowledge audit in the sector. It has to meet the specific demands of the defense sector.

## **SW Tools for KM**

From the technological point of view, knowledge management is interesting for its knowledge-oriented applications. Such applications use smart solutions in KM. Specifically, the knowledge is applied through the knowledge base, especially for easy navigation and searching for relevant data and information. The base for this smart search is constituted by ontology, representing the basic element of knowledge systems.

The development of a knowledge system is not possible without the tools designed for data preparation for ontologies [8,9,13,14,15], which can be used in various stages of its development. It includes the analysis of the concepts needed for the consequent thesaurus building, the transfer of the thesaurus into a form of ontology, and its editing and managing.

#### **TOVEK**

TOVEK analytical software is used for searching a suitable domain terminology. It was used in our research project [10] to identify and verify the validity and relevance of the selected domain concepts. This analysis must be conducted on the basis of the corresponding data base. The Tovek Tools package [15], namely its modules Tovek Agent, Info Rating and Harvester were presented with more information about them in report [16]. Briefly, Tovek Agent is a tool for the analysis of the content of documents in a data base determined by their relevance to the theme and for their selection. The analysis of files for the number of occurrences of a term in a document is provided by InfoRating (Figure 1).

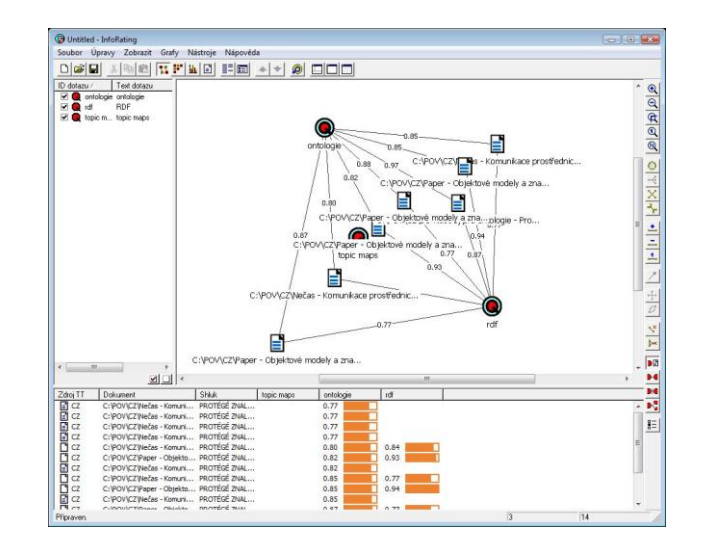

**Fig. 1.** Tovek InfoRating

Harvester module is used for identifying relationships among words or groups of words. Tovek Tools are applicable particularly in the ontology design stage, namely in the selection of appropriate concepts, and taxonomy and thesaurus creation.

#### **ATOM2**

ATOM2 is application framework for building semantically oriented projects.

ATOM2 tool is used to create applications solutions which are based on ontology. ATOM2 software consists of several modules, which are different according to their applicability. These modules are Data Editor, Ontology Designer, Mini Browser, Atom Studio and a module for managing application settings. ATOM2 is used in the project [10].

Ontology Designer (Figure 2) can be regarded as a master element in creating Topic Maps or ontology. It enables creating classes, roles, associations, aliases, group tree, notification of terms; it allows the linking of data to a document or image.

ATOM2 was chosen as the primary tool for creating ontologies in the MENTAL research project.

| http://unob.atom2.cz/xbap/Atom.Wpf.Host.xbap - Windows Internet Explorer |                                                                      |                                     |                                   |                          | <b>CONCILERED</b> |
|--------------------------------------------------------------------------|----------------------------------------------------------------------|-------------------------------------|-----------------------------------|--------------------------|-------------------|
| €<br>http://unob.atom2.cz/xbap/Atom.Wpf.Host.xbap                        |                                                                      | $\bullet$ $\bullet$ $\times$ Google |                                   |                          | $\Omega$ .        |
| Edit View Prejit Oblibené položky Nápověda<br>Soubor                     |                                                                      |                                     |                                   |                          |                   |
| http://unob.atom2.cz/xbap/Atom.Wpf.Host.xbap<br>s                        |                                                                      | V + S + + + Stránka + Nástroje +    |                                   |                          |                   |
| Start                                                                    |                                                                      |                                     |                                   |                          |                   |
| <b>BA</b>                                                                |                                                                      |                                     |                                   |                          |                   |
| Space Editor   Folder Editor<br>Schema Editor                            | to Icons                                                             |                                     |                                   |                          |                   |
| & Schema<br>(všechno)                                                    | ٠<br><sup>4</sup> <sup>2</sup> Class<br><sup>3</sup> Cást organizace |                                     |                                   | <b>Save</b>              |                   |
| + New                                                                    |                                                                      |                                     |                                   |                          |                   |
| 2221112 7 7 5 7 0                                                        | Code<br>æ,                                                           | Space                               | <b>NEC</b>                        |                          | ٠                 |
|                                                                          | Část organizace<br>Name                                              | Folder                              | Other data                        |                          | ٠                 |
| $\wedge$ Class                                                           | Rozviji organizační strukturu<br>Note                                | Attributes                          |                                   |                          |                   |
| <sup>4</sup> <sup>2</sup> (System Group)                                 |                                                                      |                                     |                                   |                          |                   |
| (System Object)<br>R Cást organizace                                     | Figures<br>til Icon                                                  | ٠                                   | <b>Gy Vicible</b><br>Editable     |                          |                   |
| Check box (m/n)                                                          |                                                                      |                                     | 00 Large                          |                          |                   |
| Dokument                                                                 |                                                                      |                                     | Abstract                          |                          |                   |
| <b>B</b> Doména                                                          | Fields                                                               |                                     | <b>Build-In</b>                   |                          |                   |
| <b>At Etapa</b>                                                          |                                                                      |                                     |                                   |                          |                   |
| Folder                                                                   |                                                                      |                                     |                                   |                          |                   |
| <sup>4</sup> Obsah dokumentu                                             | ú<br>Name                                                            |                                     |                                   |                          |                   |
| Oddil dokumentu<br>s                                                     |                                                                      |                                     | $\circ$<br>Sort<br>$\overline{v}$ |                          | ı<br>酉            |
| Crganizace                                                               | <b>Název ČJ</b>                                                      |                                     | 101                               | $\overline{\mathbf{v}}$  |                   |
| & Osoba                                                                  | <b>ID Název AJ</b>                                                   |                                     | $\overline{\mathcal{L}}$<br>102   | $\overline{\omega}$      | 哲                 |
| Pojem                                                                    | <b>Ed Base Name *</b>                                                |                                     | $\overline{v}$<br>103             | $\overline{z}$           | $\overline{v}$    |
| <b>Rt</b> Postuo                                                         | Misto (vydání, děje, umístění)                                       |                                     | Ø.<br>301                         | <b>V</b>                 | TS.               |
| <sup>a</sup> s Pravidlo                                                  | A <sub>2</sub> Adresa                                                |                                     | $\overline{\mathcal{L}}$<br>302   | $\overline{J}$           | Đ                 |
| <b>Proces</b>                                                            | All Email                                                            |                                     | $\overline{J}$<br>303             | $\overline{\mathbf{v}}$  | E)                |
| <b>D</b> Projekt<br>Radio button (1/n)                                   | Odkaz na web                                                         |                                     | V<br>401                          | V                        | m                 |
| <sup>a</sup> t Schopnost                                                 | <b>III</b> Anotace CJ                                                |                                     | $\overline{J}$<br>501             | $\overline{\mathbf{v}}$  | B                 |
| <sup>on</sup> s Systém                                                   | <b>III</b> Anotace AJ                                                |                                     | $\overline{v}$<br>502             | $\overline{\mathcal{L}}$ | B                 |
| <sup>4</sup> Technika a výzbroj                                          | to Obrázek (schéma)                                                  |                                     | Ÿ<br>503                          | W                        | B                 |
| Tezaurus                                                                 |                                                                      |                                     | $\overline{\mathcal{L}}$          | V                        | TO.               |
| Tree root                                                                | Hodnocení                                                            |                                     | 504<br>V                          |                          | E                 |
| <sup>d</sup> s Událost                                                   | Problémy a rizika                                                    |                                     | 505                               | $\overline{\omega}$      |                   |
| Web Article                                                              |                                                                      |                                     |                                   |                          |                   |
| Nepropadejte panice                                                      |                                                                      |                                     |                                   |                          |                   |
|                                                                          |                                                                      |                                     |                                   |                          |                   |
|                                                                          | Internet   Chráněný režim: Zapnuto                                   |                                     |                                   |                          |                   |

**Fig. 2.** Ontology Designer

#### **ONOTOA**

Onotoa [13] is a user friendly Eclipse-based schema editor for Topic Maps. It has a graphical UML-like interface, an export function for the current TMCL-draft and a XTM2 export. Basic graphical user interface is represented by three views – Model View, Property Details View and Error View. Although Onotoa is a relatively new tool, it presents very elegant solution for building Topic Maps in TMCL (Topic Map Contrain Language) format and for XTM2 (eXtended Topic Maps) export. This tool is in the testing stage at the moment.

#### **ONTOPIA**

Ontopia [8] is a well-known suite of tools for building applications based on Topic Maps (TM), providing features like an ontology designer, an instance data editor, a full-featured query language, web service access points and database storage. Ontopia provides very intuitive interface for users. Topic Maps are generated automatically from the specified ontology and from the rules that are defined. Ontopia suite contains the following basic tools: Ontopoly – TM editor, Omnigator – TM viewing and Vizigator – TM visualization through the use of nets. The entire structure of the Topic Maps can be displayed in the Vizigator module, or in the text form in the Omnigator module. Ontopoly, which has been used in numerous projects, can be considered as a very successful toolkit. By means of its tools, Ontopoly provides a comprehensive description of a given domain suitable for transformation into ontology.

Ontopia was chosen as the primary tool for creating Topic Maps in the MENTAL research project and doctoral work.

## *PROTÉGÉ*

Protégé [14] is a tool for creating and editing ontologies. Protégé functionality includes a large set of structures for knowledge modeling, and the components for creating and manipulating ontologies of different formats. It offers the opportunity to enrich the work environment by implementing plug-ins (add-on modules) used for visualization of ontologies (OWLViz plug-in), import, export, validation, natural language processing, etc.

The Protégé supports two main ways (platforms) for modeling ontologies – by using Frames or OWL. Protégé uses OKCB protocol, extensible knowledge-based model, modeling in OWL 2.0. Also supports many types of formats, such as XML, RDF, RDF/XML, OWL, OWL/XML, OWL2, CLIPS, HTML, LaTeX, Turtle, N-Triple and N3 formats. Protégé tool is regarded as one of the most sophisticated tools for creating ontologies.

## **Building a knowledge portal**

A part of the research focuses on the construction of the knowledge portal, using one of the applications for building ontologies (ATOM2, Ontopia, Protégé). Regarding the characteristics of the individual software packages, ATOM2 tool is considered to be used within the MENTAL project and Ontopia or Protégé are better for using within the doctoral. The knowledge portal should utilize the knowledge base and ontologies for search to provide the users with adequate information responding to their query. It also assumes the publication of information that is part of the area of interest – the related concepts and relations among them. Obviously, there should be links to related documents, namely the determination of their occurrences.

It is not necessary to mention the advantages of the knowledge application from the practical point of view. The technological aspect is given by building the portal over a selected software tool designed for creating ontologies. In case of Ontopia tools, the main advantages of such a solution are:

- entirely open source code of the Ontopoly application,
- intuitive ontology design environment,
- open platform and almost unlimited JAVA programming language (JSP),
- $\bullet$  integration of TOLOG language elements for querying Topic Maps elements.

The selection of the programming language depends on the requirements imposed on the portal. Regarding the Ontopia source codes, the optimal choice seems to be JAVA, or JSP (JAVA Server Pages). However, PHP

language cannot be rejected, since the community behind the CMS (Content Management System) is enormous. This leads to the option to connect PHP to the Ontopia environment, using the Java/PHP bridge. It uses streaming and network protocol based on XML, which can be used to connect any scripting language to the JAVA virtual machine. The knowledge web portal written in PHP allows calling JAVA procedures directly from PHP scripts using TOLOG queries and vice versa. This approach does not require PHP extension, which is a huge advantage.

 Possible inclusion of a portal application is shown in Figure 3.

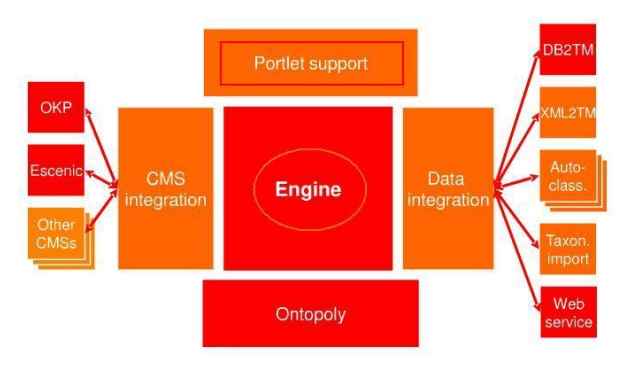

**Fig.3.** JAVA portlet - portal

The knowledge portal, built on these technologies should provide the pieces of information that are described by ontologies. The development is not expected to be easy; however, it will be a breakthrough in the creation and presentation of knowledge through the IT technology.

## **Conclusion**

The article attempts to give a brief account of the findings in the field of knowledge management gained when carrying out the MENTAL project and writing the doctoral thesis. It describes the basic terms, characteristics and methods of knowledge management, presents a possible process of integration of knowledge management in the defense sector and explains some of the tools that can be used in KM. It also suggests building the knowledge portal with using applications, which are already in operation for creating and managing ontologies. Unfortunately, it does not present a concrete solution, which is still under development. The article provides a view on the potential of KM and presents the expected outcomes of the MENTAL project and the doctoral thesis. The detailed solution will be presented in these sources, which are expected to provide a comprehensive overview of the field of knowledge management.

### **References**

- [1] BERNERS-LEE, Timothy, HENDLER, James, LASSILA, Ora: The Semantic Web. [online] Scientific American. USA. 2001.<br>
[cit. 20010-11-27] Available from WWW:  $[cit. 20010-11-27]$ http://www.scientificamerican.com/article.cfm?id=the-semanticweb>
- [2] GRUBER, Tom: What is ontology? [online] [cit. 2010-08-23] HTML. Text in English. Available at WWW: http://wwwksl.stanford.edu/kst/what-is-an-ontology.html
- [3] Informační věda a knihovnictví : Výkladový slovník české terminologie z oblasti informační vědy a knihovnictví. [online]. 1. vydání. Praha : 2006 [cit. 2010-11-02]. Dostupné z WWW: <http://vydavatelstvi.vscht.cz/knihy/uid\_es-005/ebook.help.htm>. ISBN 80-7080-599-4.
- [4] BUŘITA, Ladislav, DO, Petr. Znalostní přístupy a znalostní systémy ve znalostní společnosti. Konference : Internet, bezpečnost, a konkurence schopnost organizací ve znalostní společnosti. 2009, s. 1-7.
- [5] KOSEK, Jiří. Www.kosek.cz [online]. Verze 1.0. Praha : VŠE Praha, 2006 [cit. 2009-10-08]. Topic Maps. Dostupné z WWW: <http://www.kosek.cz/xml/tmtut/>.
- [6] KURIC, Miroslav. Report: Knowledge Management in the Ministry of Defense. Prague: MoD, 2009, 47 p.
- [7] SVÁTEK, V.: Ontologie a WWW. [online] [cit. 2010-01-05] PDF. Text in Czech. Available at WWW: http://www.datakon.cz/datakon08/d02\_svatek.pdf
- [8] About OKS Sampler: Ontopia Knowledge Suite. [online] [cit. 2010-08-11] HTML. Text in English. Available at WWW: http://www.ontopia.net/index.html
- [9] ATOM. 2010. Available at WWW[: http://unob.atom2.cz/](http://protege.stanford.edu/)
- [10] Defence research project AČR NEC Knowledge Management (MENTAL). Prague: MO, 2008-2011.
- [11] Documentation of Onotoa: Creating a topic map ontology with Onotoa. [online] [cit. 2010-10-30] HTML. Text in English. Available at WWW: http://onotoa.topicmapslab.de/tutorial
- [12] Documentation of Protégé: User documentation. [online] [cit. 2010-10-11] HTML. PDF. Text in English. Available at WWW: http://protege.stanford.edu/doc/users.html
- [13] ONOTOA. 2009. Available at WWW: http://onotoa.topicmapslab.de/
- [14] PROTÉGÉ. 2009. Available at WWW: <http://protege.stanford.edu/>
- [15] TOVEK. 2009. Company information sources. Available at WWW[: www.tovek.cz](http://www.tovek.cz/)

# **About Authors ...**

**PETR DO** is a doctoral student at the University of Defence, Faculty of Military Technology, Communication and Information Systems Department, Brno. Graduated from the University of Defence, Robotics and Cybernetics, 2005, Czech Technical University, Electric Power Engineering, 2008, University of Defence, Communication and Information Systems, 2008.